# **ファームウェア更新手順**

ご注意: 更新中に楽器の電源を切ったり、USB フラッシュメモリーを抜いたりしないでください。

### ファームウェアをダウンロードします。 1

- 1) PC に zip ファイルをダウンロードします。
- 2) USB フラッシュメモリーを PC に接続します。
- 3) zip を解凍して\*.PRG ファイルを USB フラッシュメモリーのルートフォルダにコピーします。

## USB フラッシュメモリーを楽器に接続します。 2

\*.PRG ファイルが入った USB フラッシュメモリーを、楽器の USB TO DEVICE 端子に接続します。 ご注意: USBフラッシュメモリーが確実に端子に挿されていることを確認してください。 正しく挿されていないと、端子が破壊されることがあります。

### ファームウェアをインストールします。 3

1) パネルにあるスタイルコントロールの[スタート/ストップ]ボタンを押しながら電源を入れま す。

[スタート/ストップ] ボタン

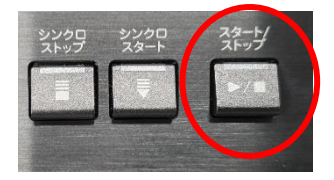

2) 以下の画面が表示されるまで、[スタート/ストップ]ボタンを押し続けます。

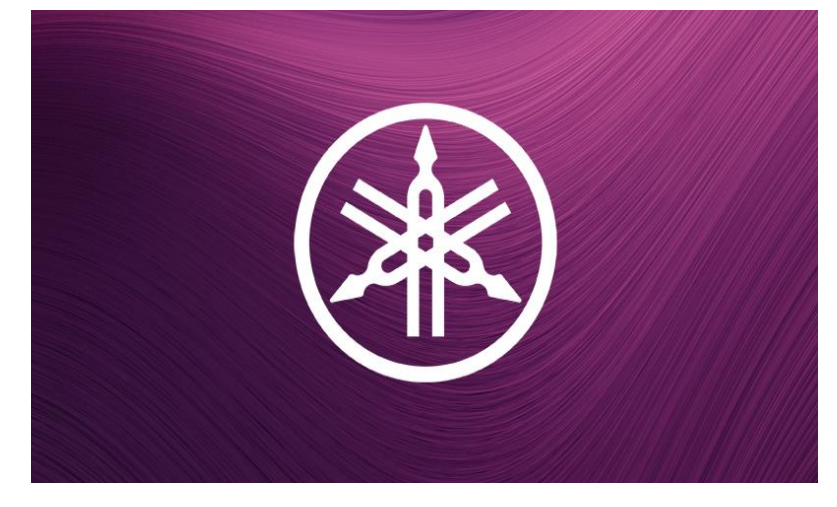

3) 以下のメッセージが表示されたら、[スタート/ストップ]ボタンを押してファームウェアの更新 を開始します。

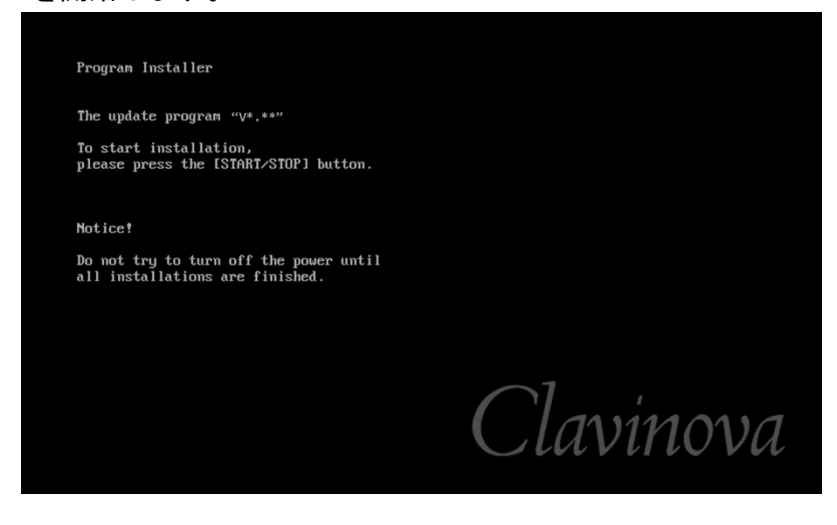

4) 完了すると、バージョンが表示されます。その後、電源を切ります。

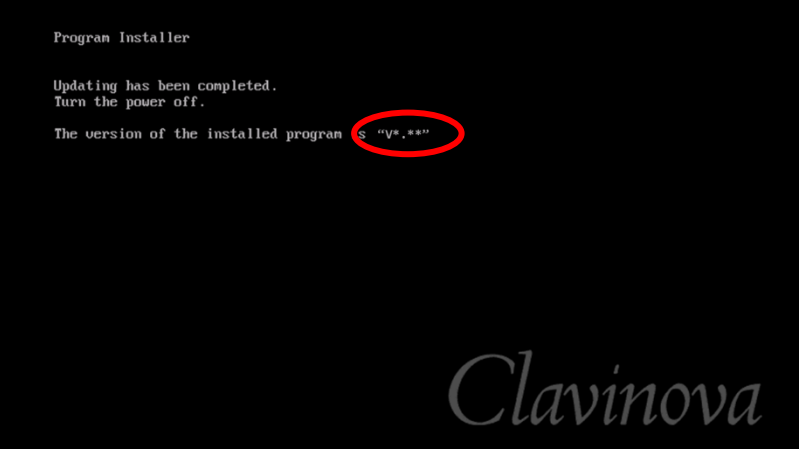

1) 楽器を起動し、メニュー画面を開き、右ページにあるユーティリティアイコンをタップします。

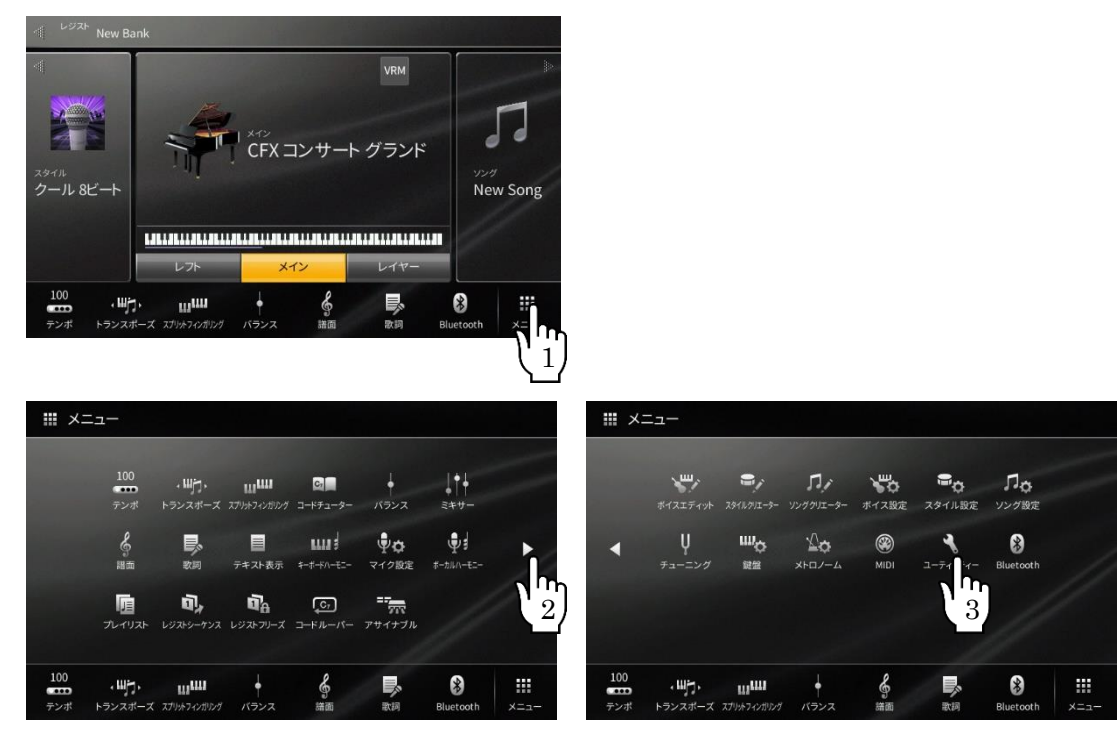

2) システムタブをタップすると、バージョンを確認できます。

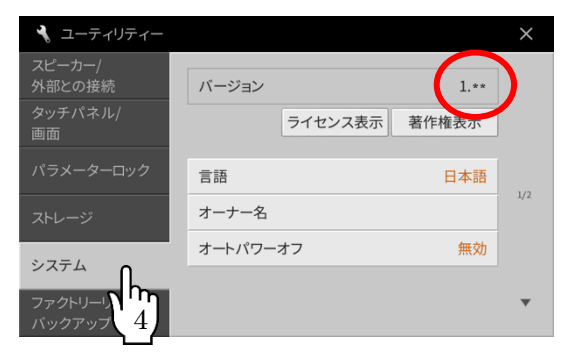

# トラブルシューティング

- 1) 作業中に電源が切れた、または USB フラッシュメモリーを抜いてしまった。 再インストールが必要です。書き換え手順の最初から実行してください。
- 2) 画面上にエラーメッセージが表示されインストールが実行できない。

以下を確認してください。

- ・USB フラッシュメモリーが正しく挿入されていますか?
- ・USB フラッシュメモリーの端子にゴミなどが付着していませんか?
- ・書き換え用データが、USB フラッシュメモリーのルートにありますか?
- ・書き換え用データとモデルは一致していますか?

・USB フラッシュメモリー内のデータ、もしくは USB フラッシュメモリー自体が壊れていませんか? 別の USB フラッシュメモリーにて再度インストールしてみてください。